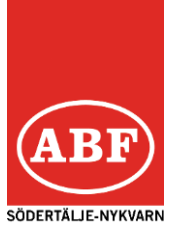

### E-MAIL + MOBILNUMMER

- CIRKELLEDAREN MÅSTE UPPGE SITT MOBILNUMMER till kontaktpersonen på ABF.
- CIRKELLEDAREN MÅSTE HA EN E-MAILADRESS och uppge denna till kontaktpersonen på ABF.
- INLOGGNINGSUPPGIFTER SKICKAS TILL MAILEN ABF skickar ut inloggningsuppgifter.

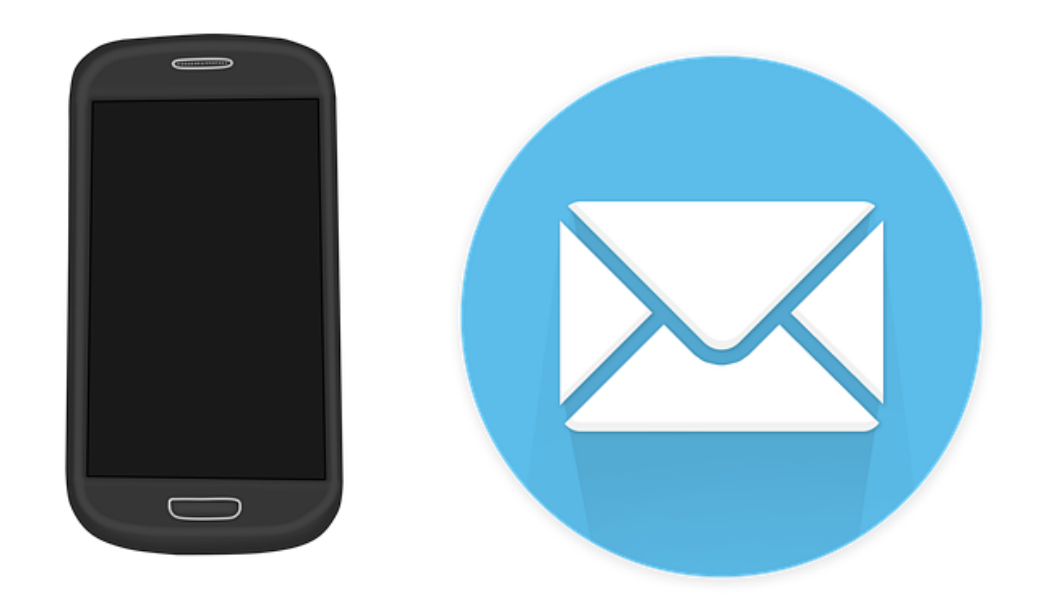

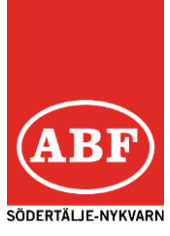

#### LOGGA IN

- SURFA TILL arretjanst.abf.se
- FYLL I ANVÄNDARNAMN OCH LÖSENORD Användarnamnet är personnumret på cirkelledaren. Lösenordet fick cirkelledaren i ett mail (går att byta lösenord).
- KLICKA PÅ Logga in

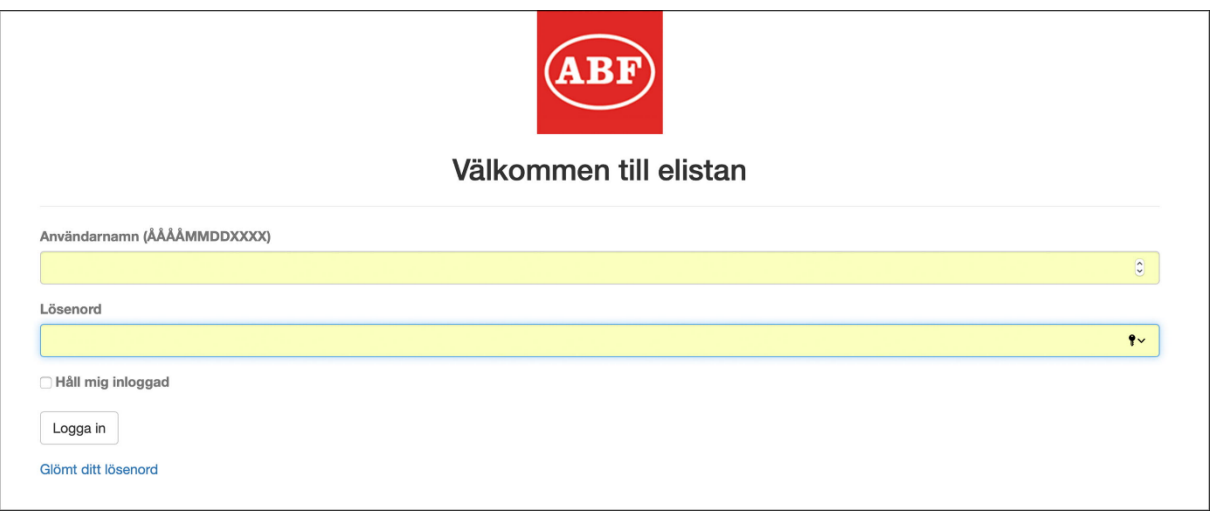

#### **narvaro.abf.se**

(upphör i oktober)

ny adress:

# **arretjanst.abf.se**

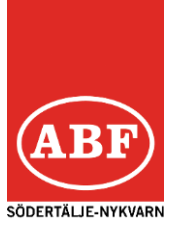

## REGISTRERA NÄRVARO

#### KLICKA PÅ VISA PÅGÅENDE

Klicka på det arrangemang du ska rapportera t ex:

249415 Musikcirkel

Tisdag 5 oktober 2021 18:00-20:30

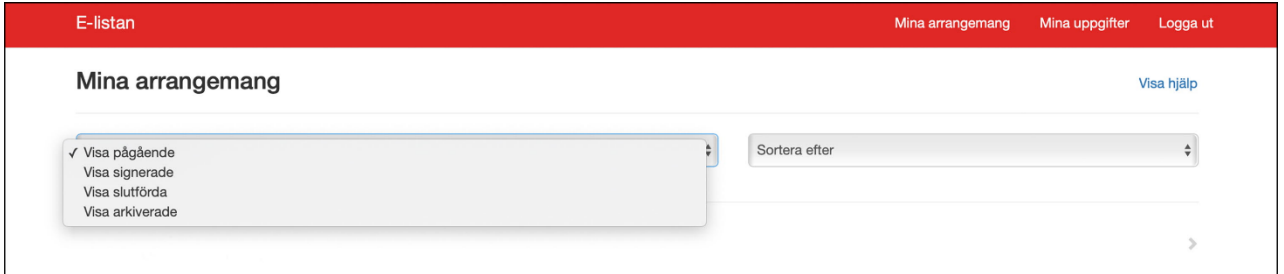

#### FYLL I NÄRVARO

Klicka i rutorna och hur många timmar ni sågs per tillfälle.

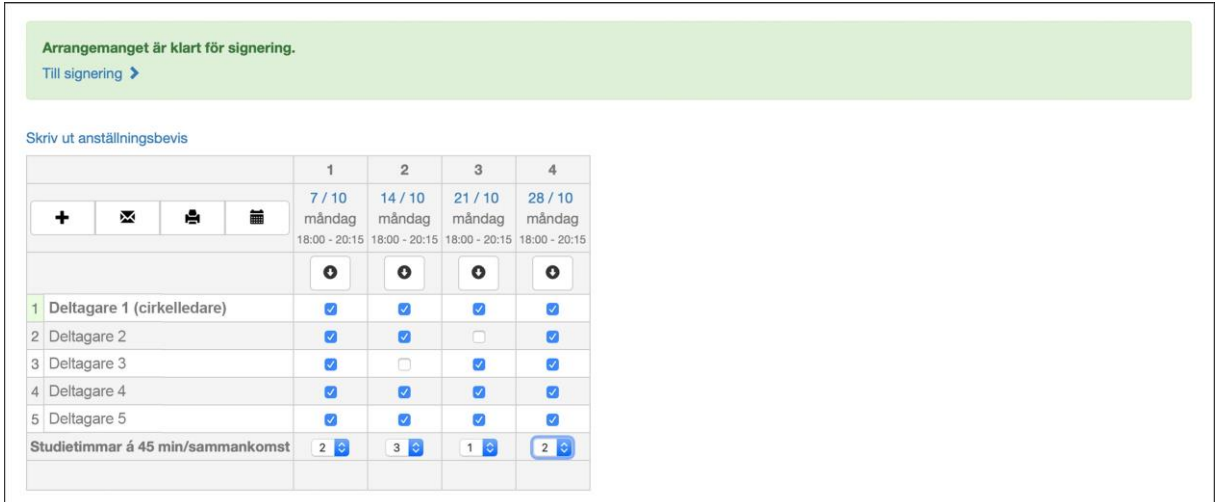

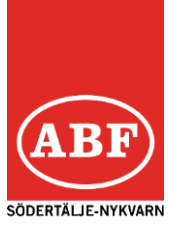

#### SIGNERA LISTAN

#### BEGÄR KOD FÖR SIGNERING

Klicka på Skicka signeringskod till min mobiltelefon. En kod skickas då till ditt mobiltelefonnummer.

I oktober kommer valmöjligheten att signera med Bank-ID.

#### VERIFIERA KOD

Skriv koden i rutan där det står Ange kod och sedan Verifiera kod.

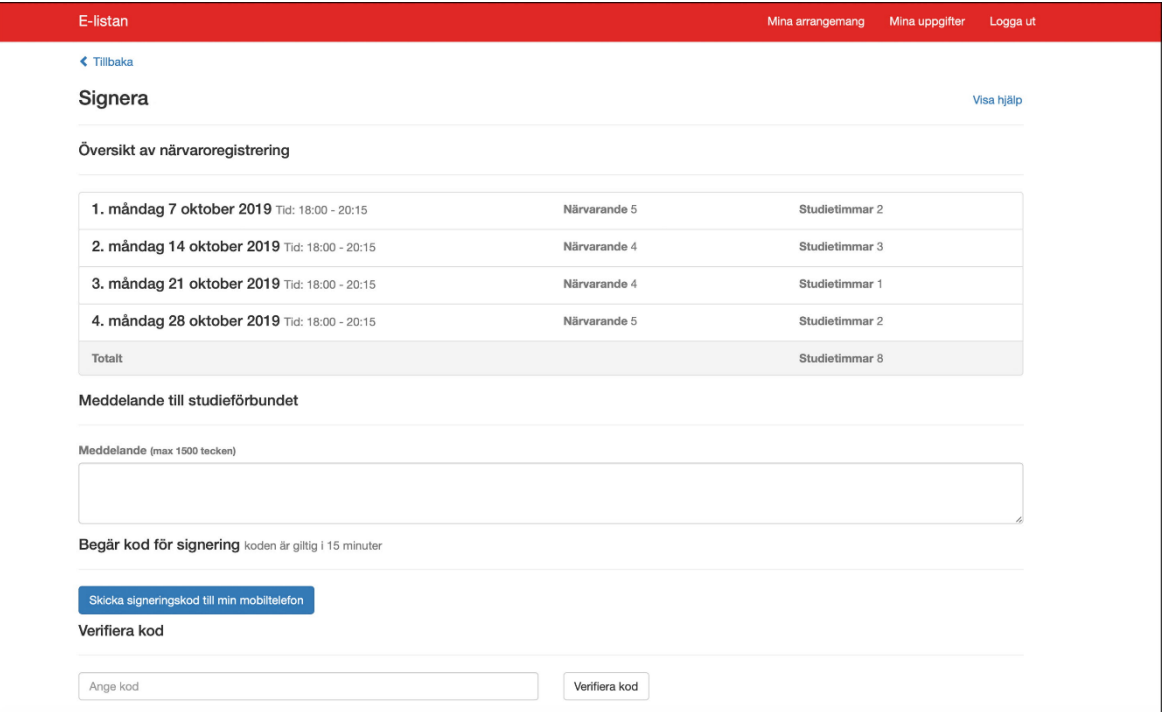

Observera att detta moment görs när studiecirkeln är slut och alla sammankomster är registrerade.